**From:** dopmannouncement < dopmannouncement@uabmc.edu>

**Sent:** Thursday, September 19, 2019 10:42 AM **To:** DOPM All Users <DOPMAllUsers@uabmc.edu>

**Subject:** Computer Tip of the Week -- See all Apps (programs) that are open

## How to see all Apps (programs) that are open on your computer

Brought to you by

## Lisa Schwaiger

- DOPM HelpDesk Triage and Computer Tech in MT-403

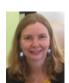

## SITUATION:

I want to see images of everything (all programs) that I have open.

(The icon on the task manager is not enough information sometimes.)

## SOLUTION:

Use this shortcut: Ctrl+Alt+Tab.

In other words, hold down [Ctrl] and [Alt] keys and then press the [Tab] key.

(Then you can click on the one that you want to go to.)

If interested, see this short section of this video

Was this helpful? Do you have suggestions for a future Tip of the Week? Do you have any other comments?

Let us know at <a href="mailto:dopmHelp@uabmc.edu">dopmHelp@uabmc.edu</a>

To see an archive of past Tips of the Week: <a href="http://www.uab.edu/medicine/dopm/help/totw">http://www.uab.edu/medicine/dopm/help/totw</a>